2018/09/15 20:23 1/1 Dev Features

# **Dev Features**

# **Keyboard shortcuts**

## F1 - Debug Meny

If the settings file have LoadDebugMenu set to true, then the debug menu can be accessed. Here lots of nice stuff can be found. In order for most of the other shortcuts here to work, LoadDebugMenu must be set to true.

#### F2- Pause

This pauses and unpauses the game.

#### **F3- Fast forward**

This games the game run for times faster. Good for skipping sections.

#### F5 - Reload

This reloads the current map.

#### F7 - Spectator Mode

Changes to spectator mode, which allows you to fly freely. Constrols are. WASD, Shift, Space and Ctrl.

#### F8 - ScreenShot

This takes a screen shot and puts it in the same folder as the exe file. You can change ScreenShotExt in the settings file to change the format.

#### F10 - Quick Save

Saves a save-game.

## F11 - Quick Load

Loads a save game.

From:

https://wiki.frictionalgames.com/ - Frictional Game Wiki

Permanent link:

https://wiki.frictionalgames.com/hpl3/game/dev features?rev=1349456689

Last update: 2012/10/05 18:04

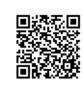